# **КОМПЛЕКТ ВИДЕОДОМОФОНА**

ПАСПОРТ и РУКОВОДСТВО ПО УСТАНОВКЕ И ЭКСПЛУАТАЦИИ

**Like**

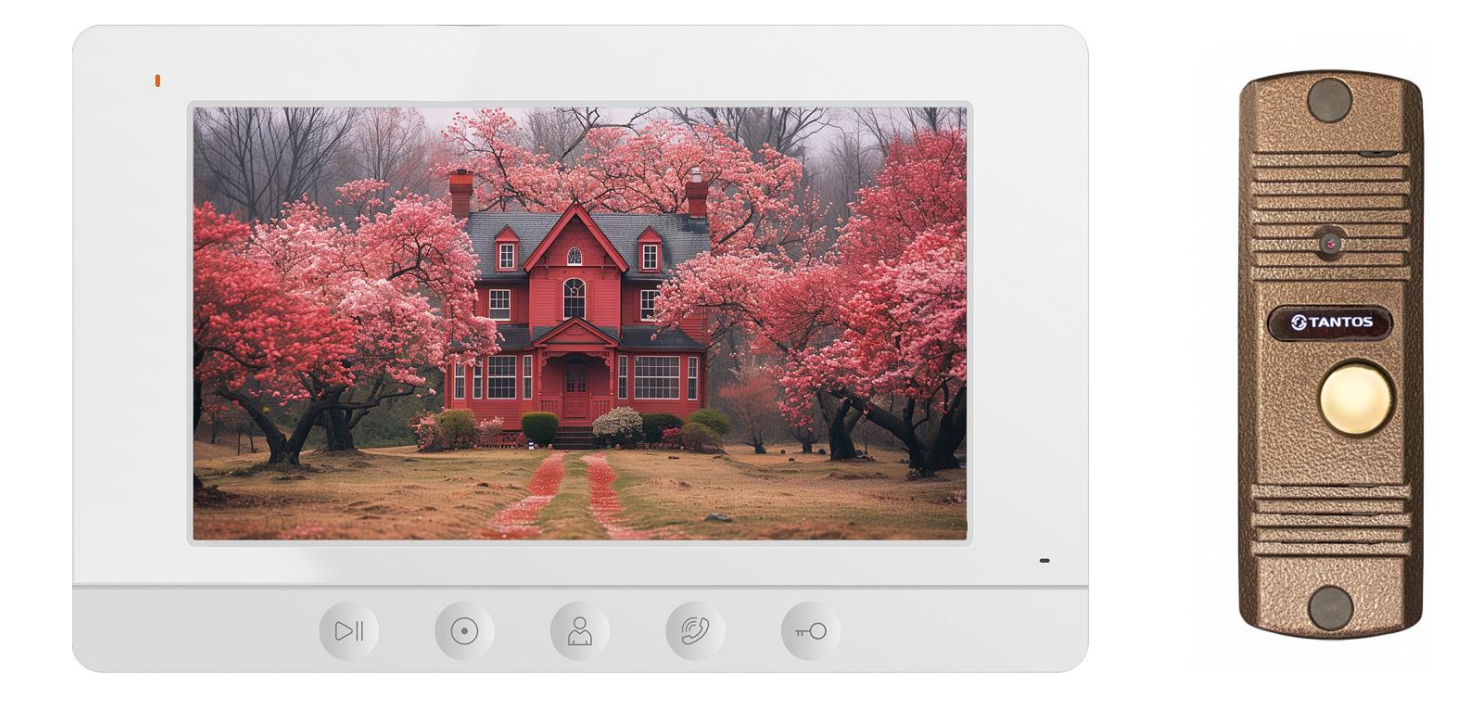

Версия ПО: 2024

Производитель оставляет за собой право вносить изменения в характеристики и функции изделия без предварительного уведомления, в целях повышения качества и производительности изделия.

# *<u>GTANTOS</u>*

## Оглавление

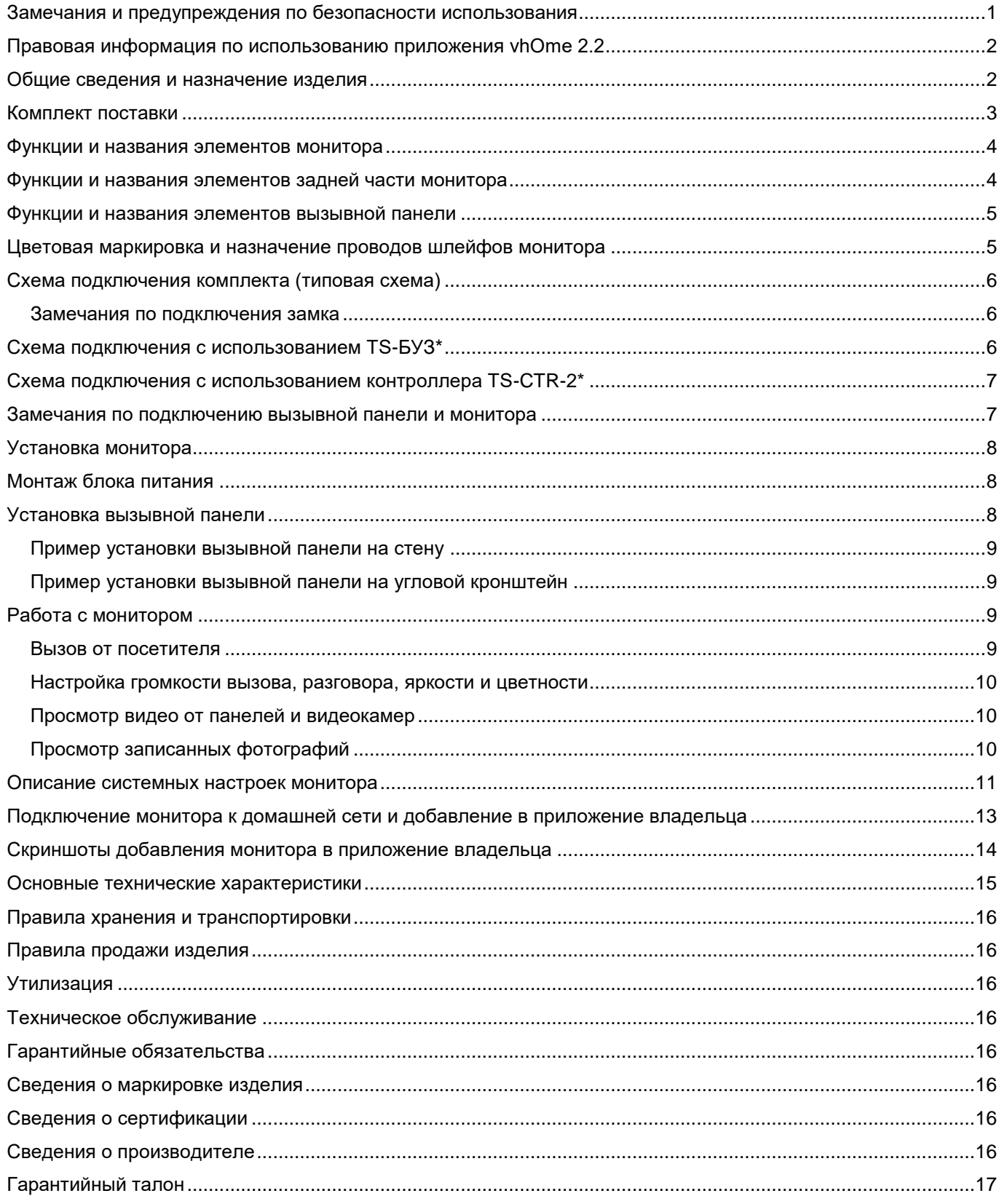

## **Спасибо за приобретение нашей продукции.**

**Внимание:** Внутри блока питания монитора имеется опасное для здоровья напряжение. Для предотвращения нанесения вреда здоровью и имуществу внимательно ознакомьтесь с данным разделом.

#### <span id="page-2-0"></span>**Замечания и предупреждения по безопасности использования**

#### **При эксплуатации монитора запрещается:**

- 1. Устанавливать монитор в непроветриваемых нишах или замуровывать изделие в стену. Это может вызвать повреждение изделия или пожар.
- 2. Самостоятельно разбирать, ремонтировать или модернизировать монитор. Это может вызвать поражение электрическим током, пожар или повреждение монитора.
- 3. Подключать к монитору другие устройства без отключения питания. Это может вызвать повреждения устройств и монитора.
- 4. Использовать монитор во влажных помещениях. Это может вызвать поражение электрическим током или пожар.
- 5. Эксплуатировать монитор с поврежденным шнуром питания. Это может вызвать поражение электрическим током или пожар.
- 6. Вставлять вилку в розетку влажными руками. Это может вызвать поражение электрическим током.
- 7. Использовать воду или другие жидкости для чистки монитора. Используйте только сухую ткань, чтобы избежать поражения электрическим током.

#### **При эксплуатации панели запрещается:**

- 1. Подключать панель к источникам питания с напряжениями, не соответствующим указанным в технических характеристиках, это может вызвать поражение электрическим током.
- 2. Эксплуатировать панель в агрессивных средах с содержанием в атмосфере кислот, щелочей, масел и т.п., это может вызвать выход панели из строя.
- 3. Устанавливать панель на прямом солнечном свете, это может вызывать нагрев панели выше температуры, указанной в технических характеристиках и выход панели из строя.

#### **Замечания по эксплуатации комплекта:**

- 1. При работе монитор и вызывная панель могут быть теплыми, это не является неисправностью изделия. Нагрев не регламентируется и не является неисправностью, если при этом сохраняется работоспособность устройства.
- 2. Выключайте питание, если изделие не используется длительное время.
- 3. Избегайте попадания прямых солнечных лучей на монитор и не размещайте монитор вблизи нагревательных элементов.
- 4. Избегайте попадания посторонних предметов в корпус монитора. Это может вызвать повреждение изделия.
- 5. Не размещайте какие-либо предметы на корпусе монитора.
- 6. Если монитор издает странный шум, немедленно выньте вилку из розетки и обратитесь в сервисный центр поставщика.

**Внимание:** При длительной работе панель и монитор нагреваются, нагрев не регламентируется и не является неисправностью, если при этом сохраняется работоспособность панели.

В случае выявления неисправности изделия обратитесь в сервисный центр поставщика.

Адрес гарантийного сервисного центра ООО «Тантос»: 129337 г. Москва, улица Красная Сосна, дом 2, корпус 1, стр.1. телефон +7 495 7392283, доб. 6204

**Производитель не несет ответственности за любой вред, нанесенный вследствие неправильного использования изделия.**

### <span id="page-3-0"></span>**Правовая информация по использованию приложения vhOme 2.2**

- 1. Перед использованием приложения «vhOme 2.2» пользователь должен ознакомиться и согласиться с Пользовательским соглашением и Политикой конфиденциальности ТМ TANTOS, ссылки на которые предлагаются пользователю при установке приложения.
- 2. Приложение предназначено только для смартфонов на базе iOS и ОС Андроид (с подключенными сервисами Goggle), актуальных версий. Если в смартфоне отсутствуют сервисы Google и Play Market, то работа приложения невозможна. Приложение не предназначено для установки на планшеты.
- 3. Приложение не сохраняет и никуда не передает личные данные пользователя, за исключением адреса электронной почты. Адрес электронной почты предназначен только для создания учетной записи пользователя на сервере, подтверждения этой учетной записи и восстановления пароля в случае его утери, а также для возможности предоставления доступа к устройству другим лицам. Вся информация сохраняется в соответствии с законами РФ на территории РФ.
- 4. Приложение запрашивает использование геопозиции для подключения устройства к сети, т.к. в понятие геопозиция у производителей ОС смартфонов входит не только определение координат посредством навигационных систем, но и подключения к сетям Wi-Fi. Также использование геопозиции предназначено для определения часового пояса и выбора сервера уведомлений. Информация о геопозиции не хранится в приложении и никуда не передается.
- 5. Приложение предоставляется «как есть», с возможными ошибками и неточностями, ТМ TANTOS не несет ответственности за прямой или косвенный ущерб, связанный с использованием данного продукта.
- 6. ТМ TANTOS не несет ответственности за простои в работе оборудования, связанные с передачей информации через Интернет или другие сети, вызванные любыми факторами, при этом ТМ TANTOS делает все возможное для минимизации рисков простоя и обеспечивает пользователям своевременную техническую поддержку. Не работоспособность приложение не является гарантийным случаем для монитора, смотри раздел «Гарантийные обязательства».
- 7. Пользователь несет ответственность за сохранность своих персональных данных на смартфоне, на котором установлено Приложение, а также фото или видеоматериалов, сохраненных в приложении. Пользователь несет полную ответственность в случае доступа к смартфону третьих лиц и выполнения каких-либо действий в Приложении.

Более подробную информацию можно получить на сайте TM TANTOS: Пользовательское соглашение: [https://tantos.pro/polz\\_soglashenie.html](https://tantos.pro/polz_soglashenie.html) Политика конфиденциальности: [https://tantos.pro/privacy\\_policy.html](https://tantos.pro/privacy_policy.html)

### <span id="page-3-1"></span>**Общие сведения и назначение изделия**

Комплект видеодомофона является технически сложным устройством бытового назначения, который состоит из монитора и вызывной панели. Монитор предназначен для установки внутри помещения для общения с посетителем через вызывную панель или просмотра изображения от вызывных панелей или видеокамер, а также записи изображений от вызывных панелей или видеокамер на внутреннюю память по вызову или вручную.

Монитор может отправлять уведомления о вызове в приложение vhOme 2.2 для смартфона на базе iOS или Андроид (с подключенными сервисами Google). Для работы приложения монитор и смартфон должны иметь подключение к Интернет.

Для обеспечения дистанционного открывания двери (калитки) к вызывной панели может быть подключен замок или контроллер СКУД.

#### **Особенности входящих в комплект устройств:**

Монитор**:** 

- Экран 7 дюймов, разрешение 800х480 точек.
- Формат отображаемого видеосигнала: AHD/TVI/CVI 1080p/720p или CVBS (PAL).
- 6 мелодий вызова без возможности установки разных мелодий для разных входов.
- Регулировка громкости сигнала вызова.
- Регулировка яркости, цветности и контраста изображения.
- Поддержка подключения 2-х вызывных панелей и 2-х видеокамер, до 2-х дополнительных мониторов
- Функция «Не беспокоить», включаемая вручную или по времени.
- Внешний блок питания с возможностью установки в подрозетник.

Вызывная панель:

- Цветная CMOS видеокамера формата AHD 1080p
- Угол обзора видеокамеры 70 градусов
- Инфракрасная светодиодная подсветка в ночное время.
- Режим «День/Ночь» («День» цветное изображение, «Ночь» ч/б изображение) с автоматически убираемым ИК фильтром для правильной цветопередачи в ночное время.
- Возможность регулировки громкости динамика и чувствительности микрофона.
- Металлический, влагозащищѐнный, антивандальный корпус накладной установки.
- Выход управления замком: нормально-разомкнутые контакты реле.
- Угловой кронштейн и козырѐк входят в комплект поставки.

### <span id="page-4-0"></span>**Комплект поставки**

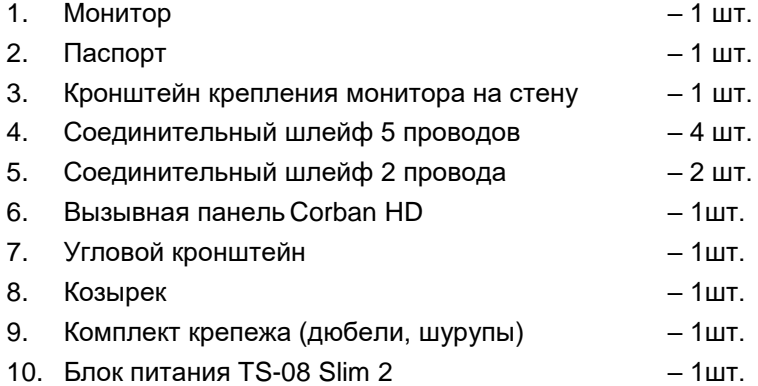

**\*Комплект поставки может быть изменен производителем в любое время без предварительного уведомления.**

### <span id="page-5-0"></span>**Функции и названия элементов монитора**

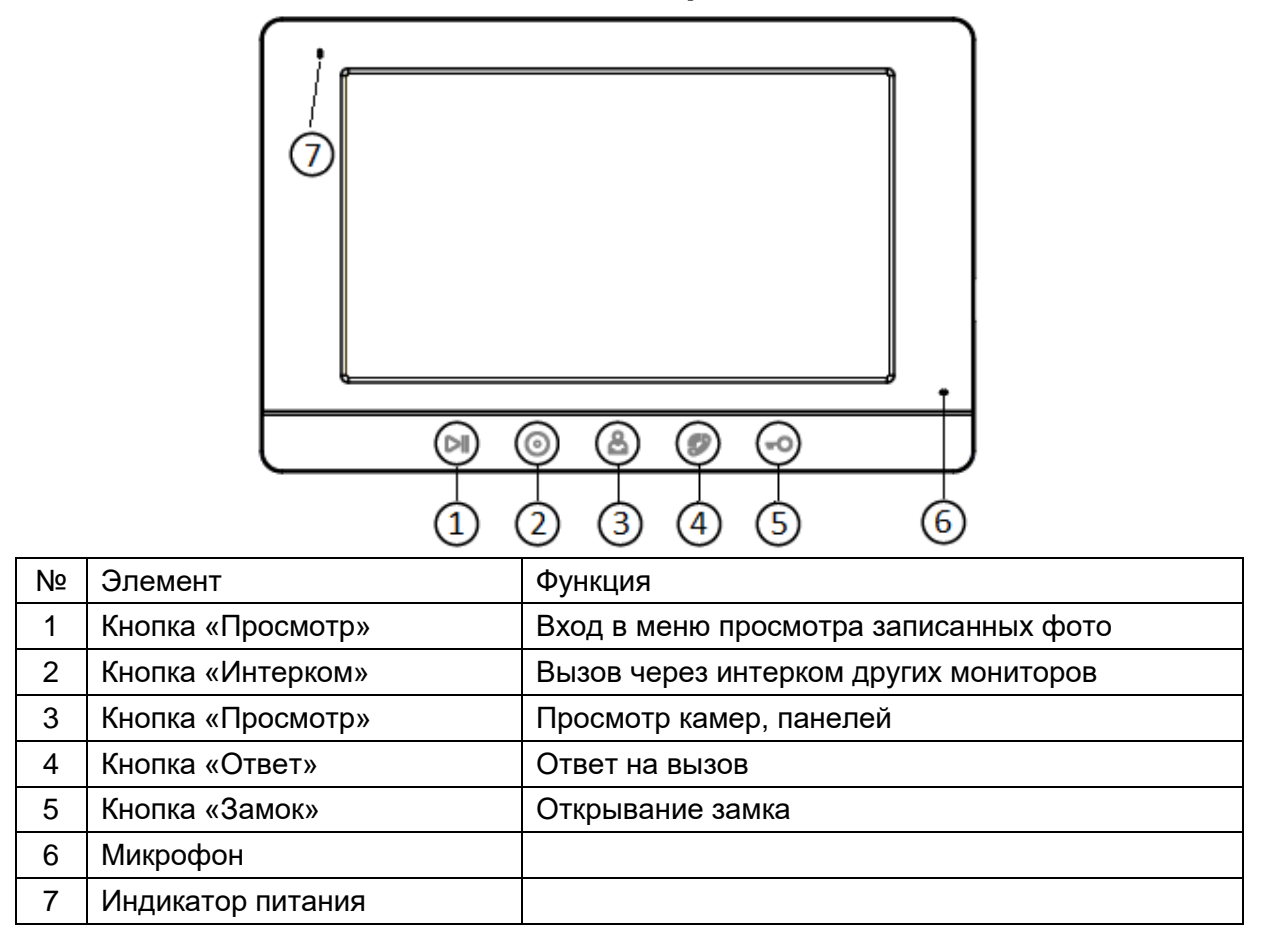

## <span id="page-5-1"></span>**Функции и названия элементов задней части монитора**

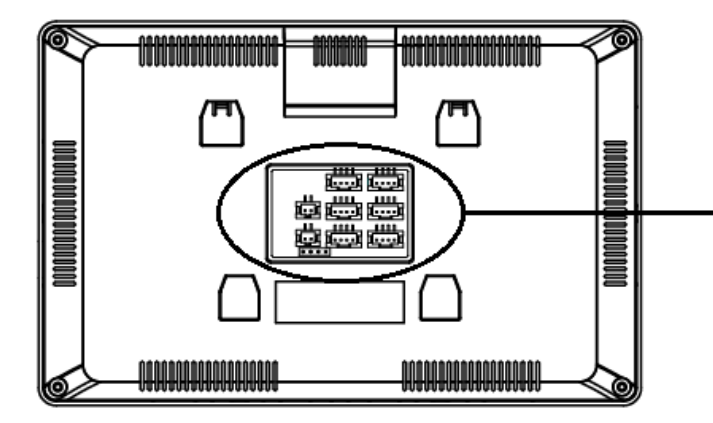

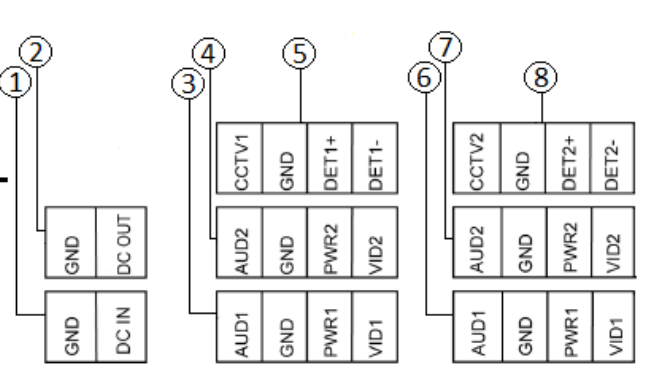

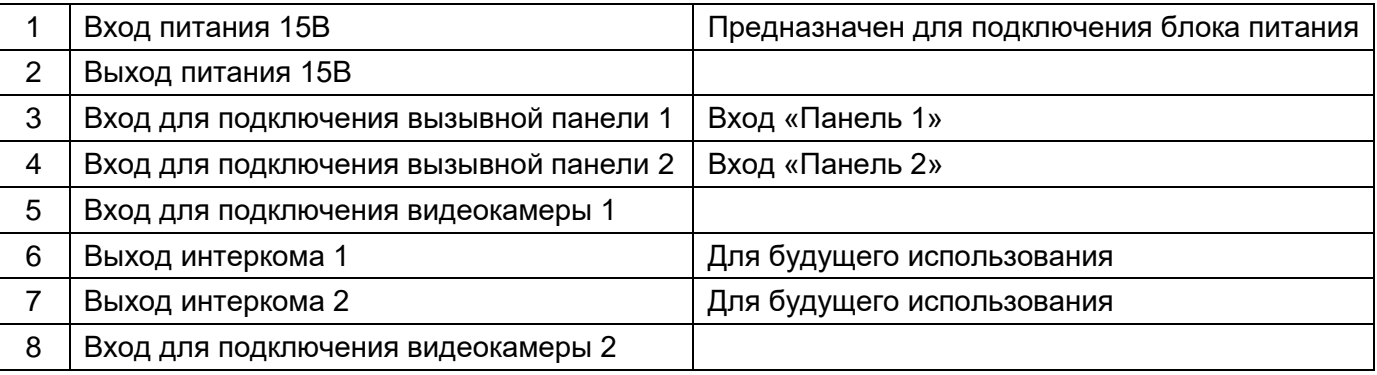

### <span id="page-6-0"></span>**Функции и названия элементов вызывной панели**

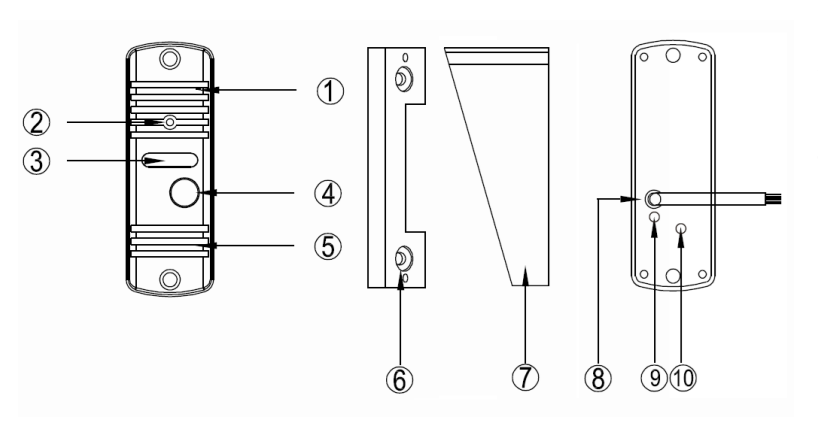

- 1. Микрофон
- 2. Видеокамера
- 3. Окно подсветки
- 4. Кнопка вызова
- 5. Динамик
- 6. Угловой кронштейн
- 7. Козырек
- 8. Кабель подключения вызывной панели к монитору и замку Кнопка переключения формата видеосигнала

- 9. Регулятор чувствительности микрофона
- 10. Регулятор громкости динамика

#### **Примечания:**

- 1. Регуляторы громкости динамика и чувствительности микрофона закрыты резиновыми заглушками. Для использования регуляторов заглушки необходимо аккуратно вытащить из задней стенки вызывной панели. После настройки панели заглушки **обязательно** должны быть установлены на место, в противном случае, нарушится герметизация вызывной панели.
- 2. Для увеличения громкости динамика или чувствительности микрофона вызывной панели вращайте регуляторы громкости часовой отверткой c шириной жала 2мм по часовой стрелке, для уменьшения вращайте регулятор против часовой стрелки. При вращении не прилагайте больших усилий, т.к. чрезмерное усилие может повредить регуляторы.

### <span id="page-6-1"></span>**Цветовая маркировка и назначение проводов шлейфов монитора**

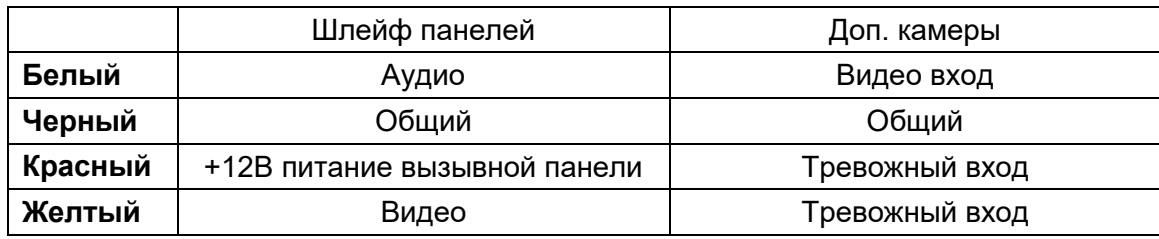

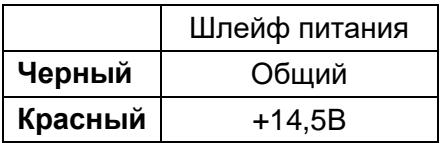

Тревожный вход видеокамер является нормально разомкнутым. При замыкании входа монитор включает отображение тревожного канал, сирену и отправляет уведомление о тревоге в приложение. Отключить сирену или производить запись фото по тревоге невозможно.

## <span id="page-7-0"></span>**Схема подключения комплекта (типовая схема)**

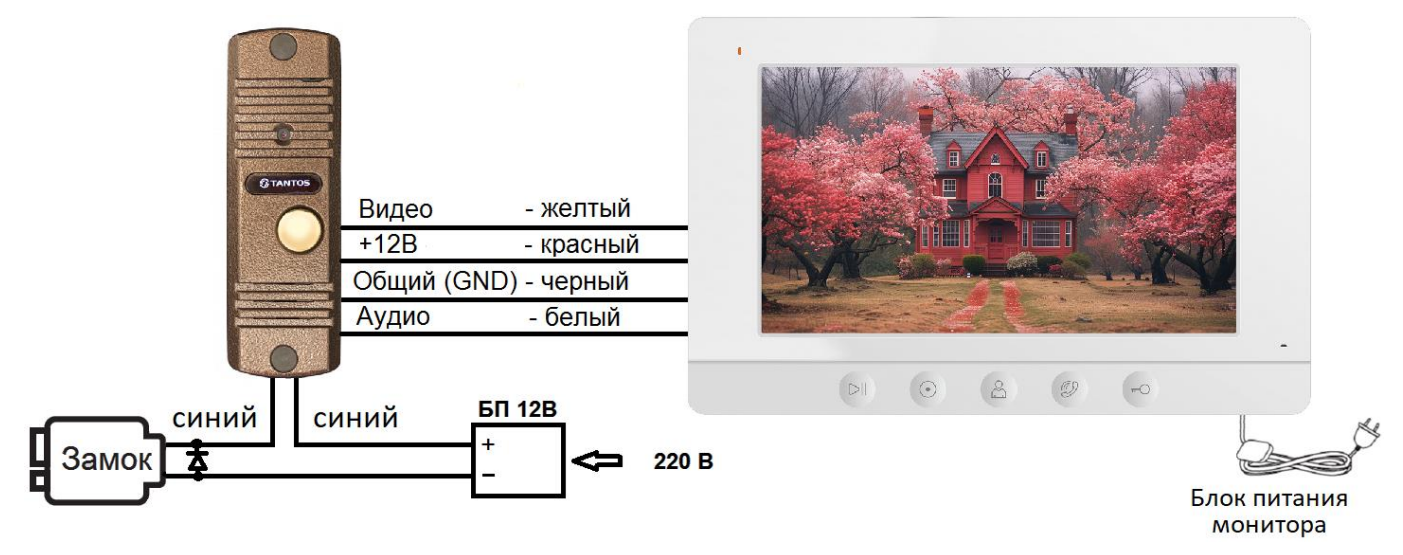

#### <span id="page-7-1"></span>**Замечания по подключения замка**

- 1. Нормально разомкнутые контакты реле управления замком (зеленый и оранжевый провод) предназначены для открывания замка, требующего подачи питания.
- 2. Для управления замками, использующими нормально замкнутые контакты, используйте дополнительный контроллер, подключив выход управления замком панели (зеленый и оранжевый провод) параллельно кнопке выхода контроллера.
- 3. Для питания электромеханического замка необходимо использовать отдельный блок питания или импульсное устройство (например, TS-БУЗ).

**Внимание:** Использовать питание вызывной панели для питания электромеханического замка без импульсного устройства **запрещено**. Схему подключения замка при использовании импульсного устройства смотрите в инструкции на устройство.

- 4. Максимальный коммутируемый ток реле замка: 4 А.
- 5. При подключении замков рекомендуется устанавливать параллельно обмотке замка выпрямительный диод обратной полярностью или варистор с напряжением отсечки 20 вольт (в комплект поставки не входят) для гашения импульса самоиндукции обмотки замка.
- 6. Для питания замка следует предусматривать отдельный кабель с сечением, соответствующим потребляемому замком току.

### <span id="page-7-2"></span>**Схема подключения с использованием TS-БУЗ\***

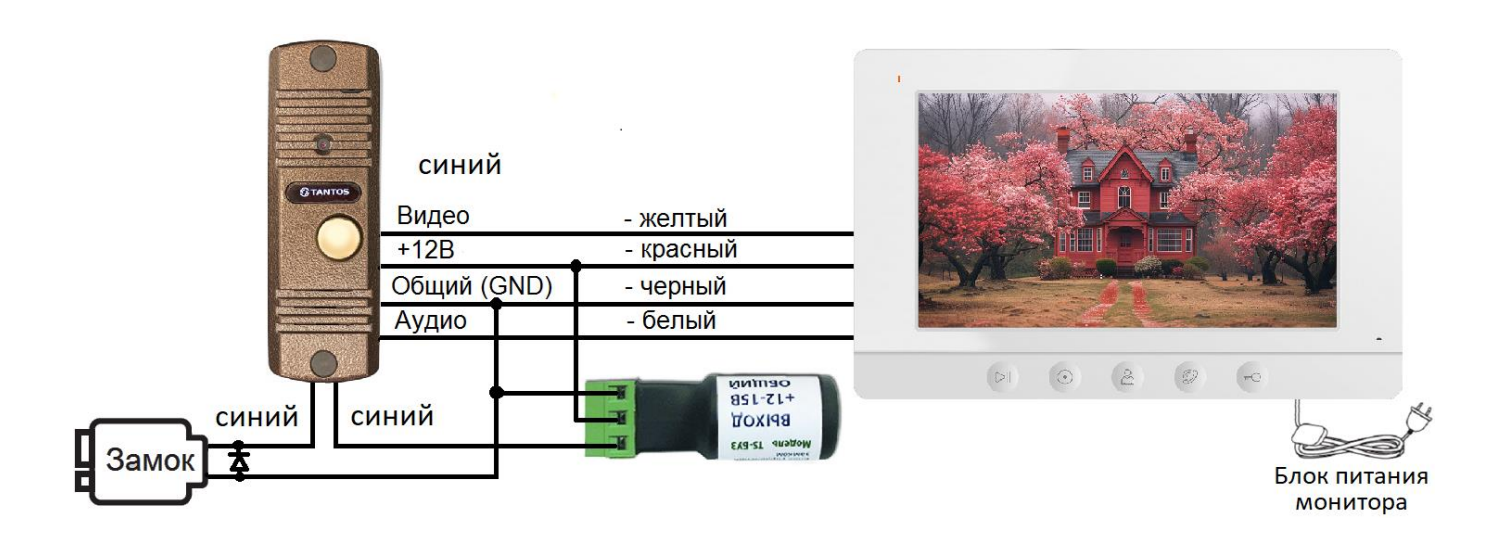

<span id="page-8-0"></span>**Схема подключения с использованием контроллера TS-CTR-2\***

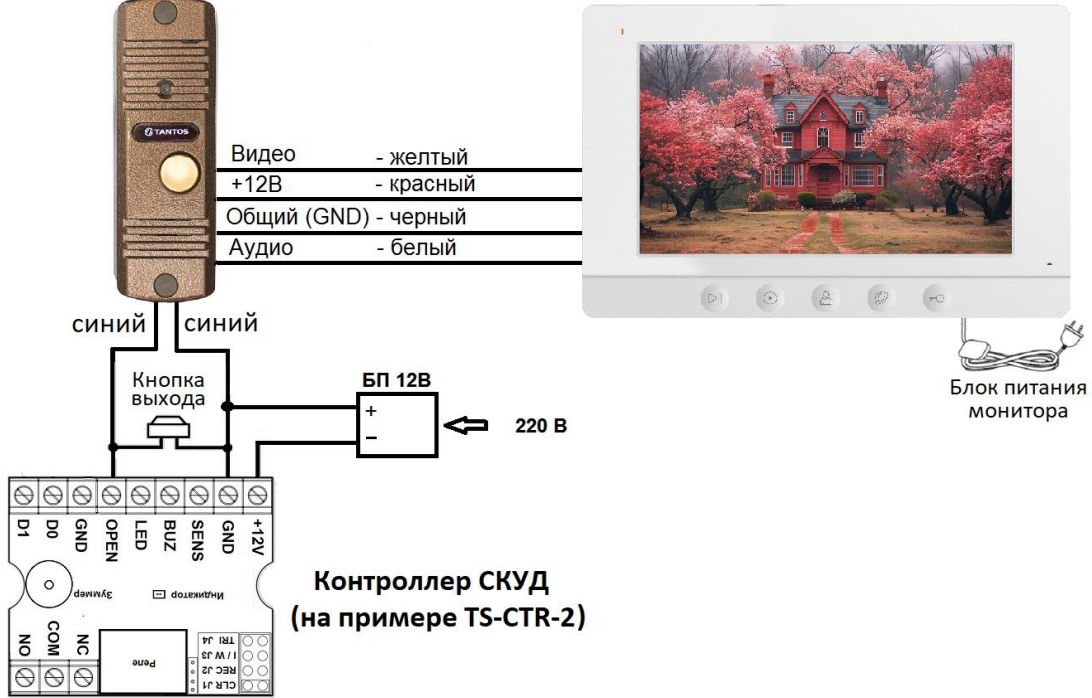

\*Импульсный накопитель TS-БУЗ и контроллер TS-CTR-2 показаны для примера.

Схему подключения замка и других устройств к контроллеру смотри в инструкции на контроллер.

### <span id="page-8-1"></span>**Замечания по подключению вызывной панели и монитора**

- 1. Во избежание неправильной работы и повреждения устройств внимательно изучите руководства по установке и подключению устройств.
- 2. Для исключения помех и искажений аудио и видеосигналов при подключении вызывных панелей рекомендуется использовать кабель типа КВК-В-2 2х0,75 кв. мм. или аналогичный с медными жилами и оплеткой. При использовании указанного кабеля расстояние между вызывной панелью и монитором не должна превышать 50 метров.
- 3. Расстояние между первым и последним монитором в системе не должно превышать 50 метров при использовании кабеля РК-75-3 и 3-х дополнительных жил сечением не менее 0,5 кв. мм.
- 4. **Использование кабеля UTP** при подключении вызывных панелей и видеокамер формата AHD/TVI/CVI **не допускается**.
- 5. Использование кабелей типа UTP/FTP, КСПВ или аналогичных, не предназначенных для передачи видеосигнала, может привести к помехам на изображении, а также к односторонней слышимости из-за взаимопроникновения сигналов. Не рекомендуется применять шнуры ШВЭВ 3х0,12 кв. мм, ШГЭС 4х0,08 кв. мм. или аналогичные ввиду их малого сечения.
- 6. Видеокамеры должны иметь собственные источники питания.
- 7. Подключение видеокамер должно производиться только коаксиальным кабелем с волновым сопротивлением 75 Ом. Выбор типа коаксиального кабеля должен осуществляться, исходя из расстояния и затухания сигнала в кабеле.
- 8. При подключении дополнительных устройств необходимо соблюдать полярность.
- 9. При использовании вызывных панелей или блоков сопряжения других производителей или серий подключение должно производиться по назначению сигналов, а не по цветам проводов, т.к. разные производители используют разные цветовые схемы.
- 10. Вызывные панели других производителей могут иметь несовместимость с монитором по аудиоканалу, что может приводить к появлению акустической обратной связи в виде свиста и шума, односторонней слышимости или отсутствию открывания замка. Неработоспособность изделий ТМ TANTOS с оборудованием других брендов не является гарантийным случаем.

## <span id="page-9-0"></span>**Установка монитора**

**Внимание:** Не подключайте питание монитора до окончания выполнения подключений. Монитор и вызывную панель не рекомендуется включать в одном помещении. Акустическая связь между монитором и вызывной панелью вызывает самовозбуждение устройств, что может вывести динамики устройств из строя.

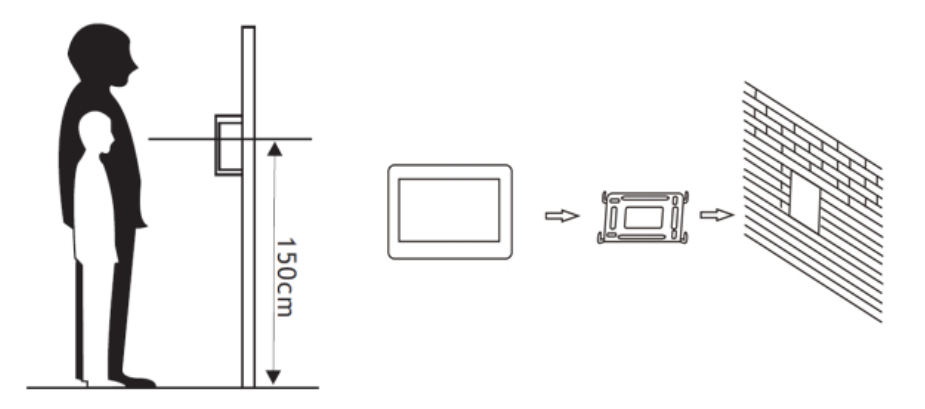

- 1. Определите место установки монитора. Рекомендуемая высота установки монитора: 1,5 метра. Высота установки может быть изменена по желанию пользователя.
- 2. Снимите кронштейн с монитора.
- 3. Установите кронштейн монитора на стену.
- 4. Подключите кабели к соединительным шлейфам согласно приведенной ранее схеме.
- 5. Подключите соединительные шлейфы и блок питания в соответствующие разъемы монитора
- 6. Установите монитор на кронштейн.
- 7. Включите питание монитора после его установки и выполнения всех подключений.

## <span id="page-9-1"></span>**Монтаж блока питания**

Монтаж блока питания может быть произведен скрыто в подрозетник за кронштейном монитора или в любом другом месте.

**Примечание:** Укорачивание провода питания монитора или обрезание вилки 220В не снимает монитор и блок питания с гарантии, если при монтаже были соблюдены правила соединения и изоляции проводов.

## <span id="page-9-2"></span>**Установка вызывной панели**

**Внимание:** Не устанавливайте панель в местах с возможностью попадания на видеокамеру прямого солнечного света или встречного освещения, это вызывает нарушение баланса белого и затенение лица посетителя. Плохое качество изображения при встречной засветке, не является гарантийным случаем.

По возможности не устанавливайте вызывную панель без защиты ее от атмосферных осадков, т.к. в противном случае панель утратит привлекательный внешний вид.

ПИТАНИЕ МОНИТОРА ПОДРОЗЕТНИК БЛОК ПИТАНИЯ **CTEHA** ОТВЕРСТИЕ В СТЕНЕ 220B

Рекомендуемая высота установки составляет 1,5-1,6 метра от пола, но может быть изменена по желанию пользователя.

#### <span id="page-10-0"></span>**Пример установки вызывной панели на стену**

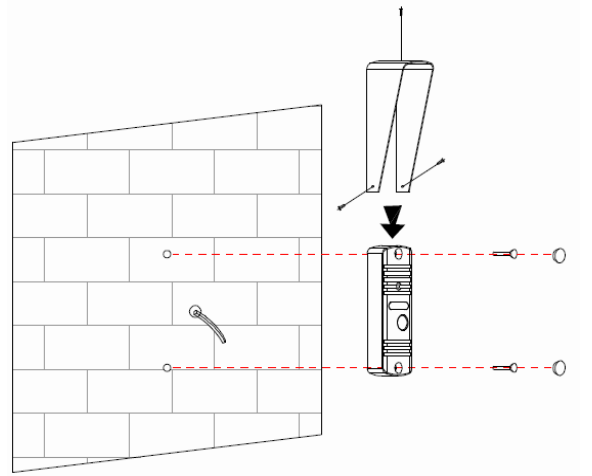

заглушками.

#### <span id="page-10-1"></span>**Пример установки вызывной панели на угловой кронштейн**

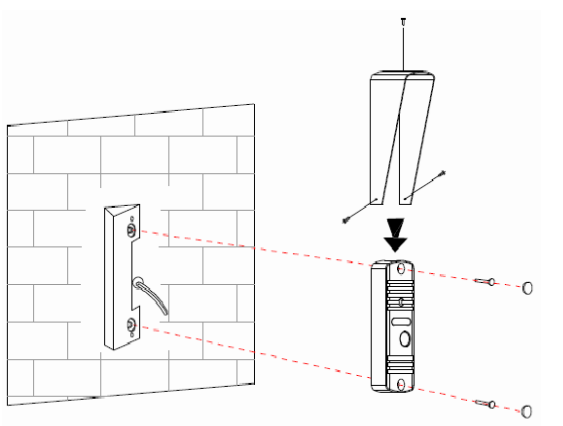

- 1. Просверлите в стене отверстия под кабели и крепеж панели на нужной высоте.
- 2. Вставьте дюбели в отверстия для крепежа панели.
- 3. При необходимости установите козырек на вызывную панель.
- 4. Подключите кабели от монитора и замка к проводам вызывной панели.
- 5. Закрепите панель на стене с помощью шурупов.
- 6. Проверьте, как работает панель, при необходимости отрегулируйте громкость динамика и чувствительность микрофона.
- 7. Закройте отверстия крепежа панели пластиковыми
- 1. Просверлите в стене отверстия под кабели и крепеж углового кронштейна на нужной высоте.
- 2. Вставьте дюбели в отверстия для крепежа углового кронштейна.
- 3. Закрепите угловой кронштейн на стене с помощью шурупов.
- 4. При необходимости установите козырек на вызывную панель.
- 5. Подключите кабели от монитора и замка к проводам вызывной панели.
- 6. Закрепите панель на угловом кронштейне с помощью винтов.
- 7. Проверьте, как работает панель, при необходимости отрегулируйте громкость динамика и чувствительность микрофона.
- 8. Закройте отверстия крепежа панели пластиковыми заглушками.

**Внимание:** Не включайте питание монитора, пока не будут выполнены все соединения.

## <span id="page-10-2"></span>**Работа с монитором**

#### <span id="page-10-3"></span>**Вызов от посетителя**

При вызове с вызывной панели монитор будет выдавать сигнал вызова. Нажмите кнопку на вызов. Если вы не ответите на вызов, монитор перейдет в режим ожидания по окончании заданного времени звучания сигнала вызова.

Для завершения разговора нажмите на кнопку еще раз. Длительность разговора 90 секунд.

При вызове или во время разговора короткое нажатие на кнопку **DII** сохраняет фото в память монитора.

Для открывания замка нажмите на кнопку кнопку  $\Box$  в режиме вызова или разговора. Если кнопка нажимается во время вызова, то замок открывается, но вызов не прерывается.

Для прерывания вызова без снятия трубки нажмите кнопку .

#### **Отображение часов.**

После окончания вызова или разговора монитор отобразит на экране текущее время (часы). Длительность отображения текущего времени 2 минуты, после чего монитор отключит отображение текущего времени. Изменить время отображения текущего времени или включить отображение постоянно невозможно. В дежурном режиме можно включить отображение текущего времени коротким нажатием на любую кнопку.

#### <span id="page-11-0"></span>**Настройка громкости вызова, разговора, яркости и цветности**

В режиме вызова или разговора длительно нажмите кнопку **[DII**] для входа в режим настройки громкости яркости, контраста, цветности.

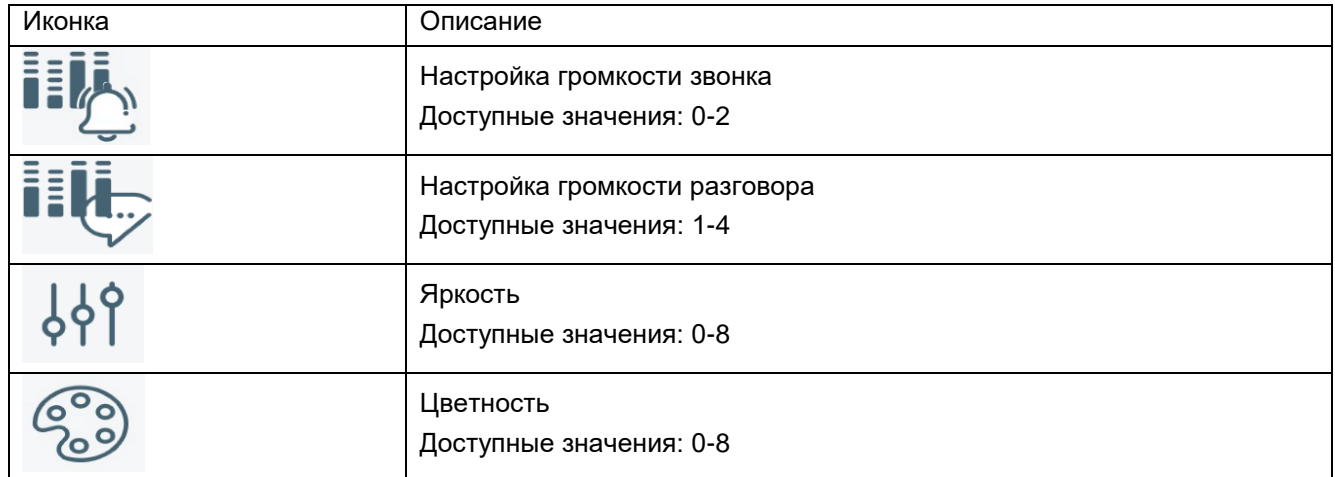

Регулировка громкости звука монитора не изменяет громкости звука вызывной панели. Громкость звука вызывной панели может быть отрегулирована в вызывной панели, если это предусмотрено ее конструкцией. **Внимание:** При настройке функция кнопки отображается на экране над кнопкой, нажимать на изображение на экране не нужно, экран у данного монитора не сенсорный.

#### <span id="page-11-1"></span>**Просмотр видео от панелей и видеокамер**

В дежурном режиме дважды нажмите кнопку для просмотра изображения с вызывной панели 1.

Нажимая кнопку  $\left[\begin{array}{c} \mathbb{S} \\ \end{array}\right]$ , выберите нужный вам канал (панели, видеокамеры). В режиме просмотра видео от

панели вы можете нажать кнопку для разговора и кнопку для открывания замка. Время просмотра вызывных панелей и видеокамер 90 секунд.

#### <span id="page-11-2"></span>**Просмотр записанных фотографий**

В дежурном режиме дважды нажмите кнопку **ОШ** для просмотра записанных фотографий. Фотографии сортируются по дате.

Для выбора просматриваемой фотографии используйте кнопки монитора, функция кнопки отображается на экране над кнопкой, нажимать на изображение на экране не нужно, экран у данного монитора не сенсорный.

Так же просмотр возможен через мобильное приложение.

## **Системные настройки монитора**

Для входа в меню системных настроек, нажмите кнопку  $\overline{10}$  в режиме ожидания. 日月 **Внимание:** При настройке функция кнопки отображается на экране над кнопкой, нажимать на изображение на экране не нужно, экран у данного монитора не сенсорный.

### <span id="page-12-0"></span>**Описание системных настроек монитора**

**Установка даты и времени.**

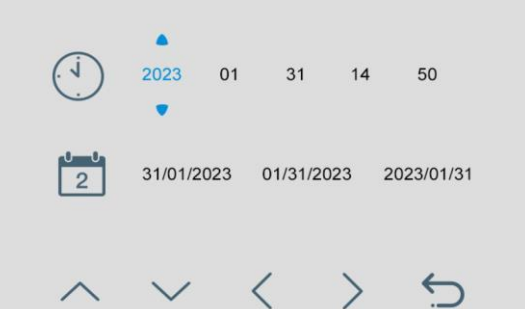

Вы можете установить дату и время внутренних часов монитора и выбрать формат отображения даты. Выбранная позиция подсвечивается голубым цветом, передвижение по меню осуществляется с помощью кнопок, используя подсказки на экране над кнопками.

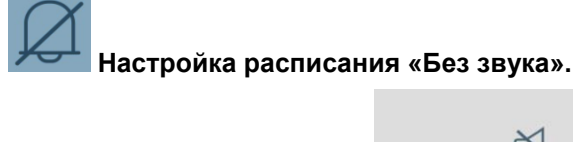

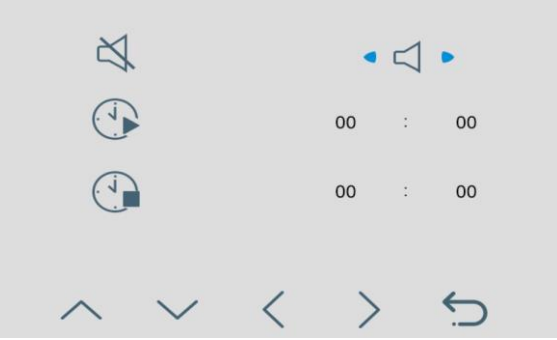

В данной настройке вы можете включить или выключить функцию «Без звука» для работы по расписанию. Если установлены одинаковые значения времени, функция будет включена постоянно.

Для включения функии «Без звука» выберите значок **В НАСС** в настройке, монитор не будет выдавать

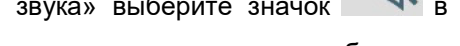

звуковой сигнал при вызове, но при этом экран монитора будет включаться.

**Управление памятью**.

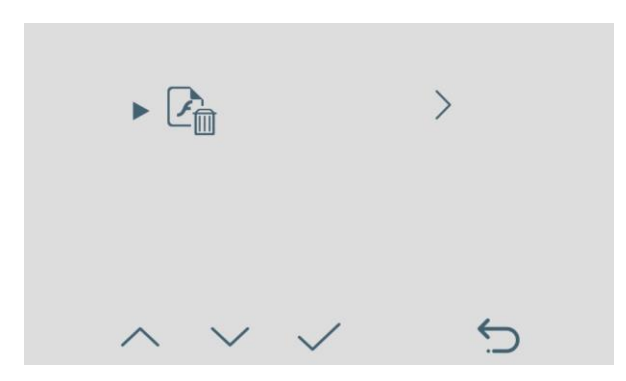

В данном настройке вы можете удалить все фото из внутренней памяти монитора.

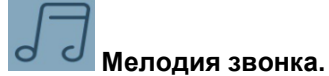

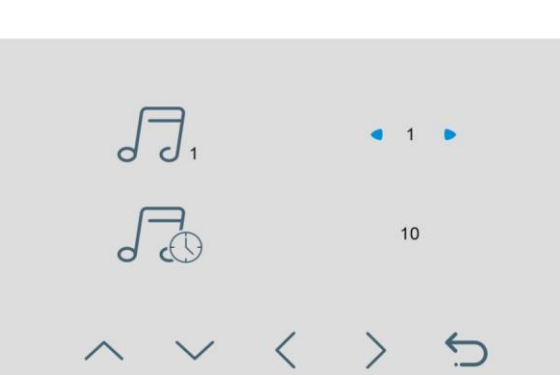

В данной настройке вы можете задать мелодию сигнала вызова для вызывных панелей и длительность сигнала вызова: 10 или 30 секунд. Доступно 6 мелодий вызова.

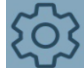

**Общие настройки.**

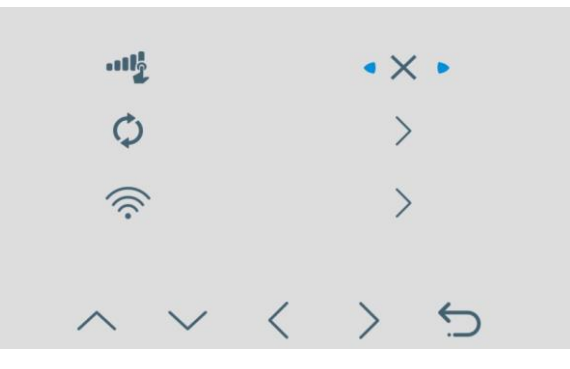

В данной настройке вы можете:

- выключить звук кнопок при нажатии.
- сбросить настройки монитора на заводские
- перейти на страницу настроек Wi-Fi монитора.

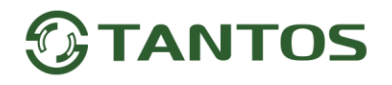

#### **Страница настроек Wi-Fi**

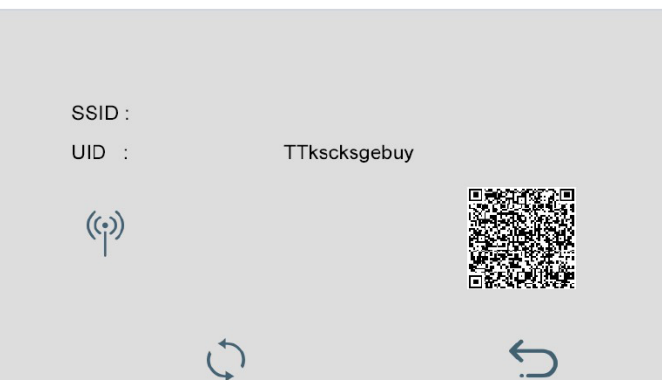

В строке SSID отображается имя домашней сети к кторой подключен монитор.

В строке UID отображается уникальный идентификатор монитора.

локазывает, что монитор не подключен к домашней сети Wi-Fi и находится в режим первичной регистрации сети Wi-Fi.

Значок <u>Севере</u> показывает, что монитор регистрируется в сети Wi-Fi и на сервере приложения.

Значок  $\widehat{\cdot}$  или, если значок  $\widehat{\cdot}$  постоянно изменяется по вертикали, показывает, что подключение к сети Wi-Fi отсутствует.

Значок <sup>•••••</sup> показывает, что монитор подключен к домашней сети.

Для сброса настроек Wi-Fi на заводские нажмите и удерживайте кнопку под значком  $\setminus$ 

QR-код предназначен для регистрации монитора в приложении «vhOme 2.2».

### <span id="page-14-0"></span>**Подключение монитора к домашней сети и добавление в приложение владельца**

**Внимание:** Монитор подключается только к сети Wi-Fi, работающей на частоте 2,4ГГц. Перед настройкой смартфон так же обязательно должен быть подключен к сети 2,4ГГц.

- 1. Включите монитор, откройте на мониторе страницу настроек, выберите настройки Wi-Fi.
- Если на странице настроек вы видите значок ((;))
- Если в пункте SSID вы видите значок  $\widehat{\mathcal{P}}$ , то монитор уже подключен к Wi-Fi, и вы можете добавить его в приложение, как описано ниже, см. «Добавление в приложение монитора, ранее подключенного к домашней сети».
- Если в пункте SSID вы видите значок  $\widehat{C}^*$ , то настройки Wi-Fi монитора нужно сбросить. Выберите пункт «Заводские настройки Wi-Fi» и восстановите заводские установки. Возврат к заводским установкам занимает некоторое время и индицируется значком  $\blacktriangleright$ . После завершения сброса будет

отображен значок .

2. Проверьте, что смартфон, с которого будет производиться настройка, подключен по Wi-Fi к роутеру вашей домашней сети, а не монитору. Если смартфон был подключен к точке доступа, созданной монитором, «забудьте» эту сеть в настройках смартфона.

- 3. Откройте приложение «vhOme 2.2» на смартфоне, нажмите значок «+» (Доб. устройство). Приложение включит камеру и предложит отсканировать QR-код со страницы настроек Wi-Fi монитора. Вы должны дать приложению доступ к камере и геолокации для определения оптимального сервера для подключения. Отсканируйте QR-код.
- 4. После успешного сканирования QR-кода приложение проверит регистрацию устройства на сервере и, если монитор не подключен, уточнит состояние уровня Wi-Fi монитора. После чего нужно подтвердить сброс устройства на заводские настройки Wi-Fi.
- 5. На следующей странице появятся поля для ввода имени домашней сети и ввода пароля. Введите имя и пароль вашей сети Wi-Fi, нажмите «Далее». Приложение начнет звуковую синхронизацию.
- 6. Поднесите смартфон к микрофону монитора на расстояние 5-10 см, при необходимости увеличьте громкость динамика смартфона. Обычно звуковая синхронизация длится 5-10 секунд, в это время держите смартфон рядом с микрофоном монитора. Успешная передача имени сети и пароля в монитор

индицируется сменой значка  $\left(\begin{matrix} \langle \cdot \rangle \end{matrix}\right)$ на  $\widehat{\curvearrowright}$ 

**Внимание:** Звуковая синхронизация должна проводиться в тишине. Во время звуковой синхронизации на мониторе должна быть открыта страница настроек Wi-Fi.

7. Монитор должен настроиться для работы в сети, в это время отображается значок  $\widehat{\widehat{\,\,\,}}$ , успешная

настройка индицируется значком .

- 8. Приложение отобразит страницу подключения монитора к серверу с обратным отсчетом. Если настройка и подключение прошли успешно, приложение перейдет на страницу ввода имени монитора.
- 9. Выберите имя монитора из списка или введите свое. С этим именем в приложение будут приходить уведомления.
- 10. Закладка монитора появится в основном окне приложения.

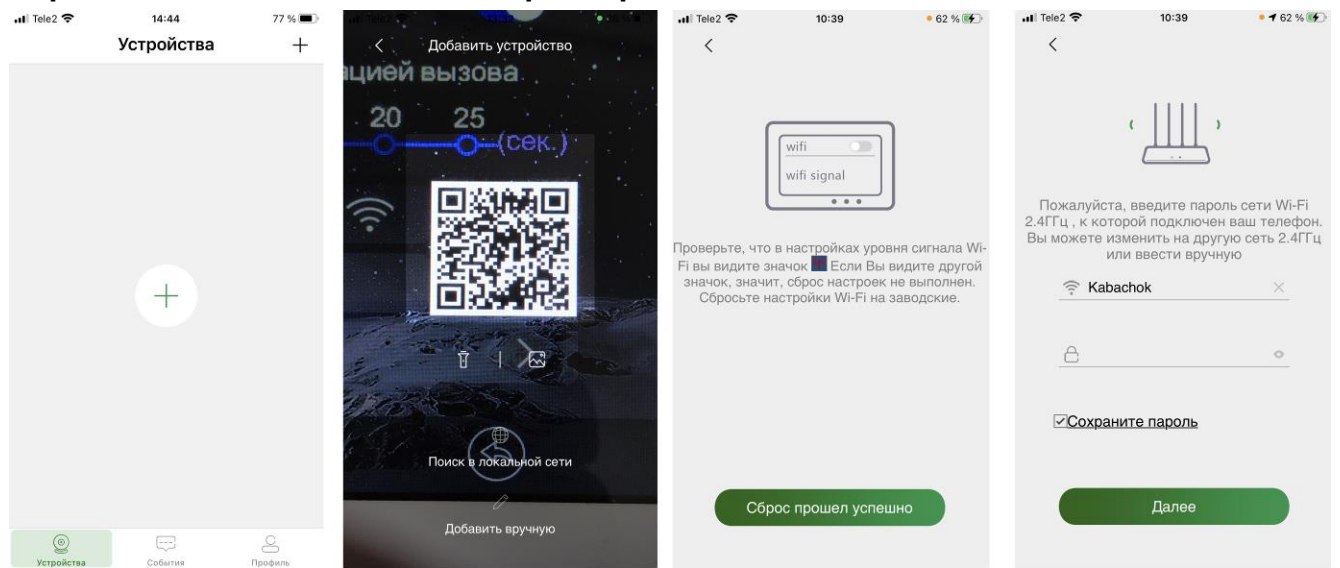

#### <span id="page-15-0"></span>**Скриншоты добавления монитора в приложение владельца**

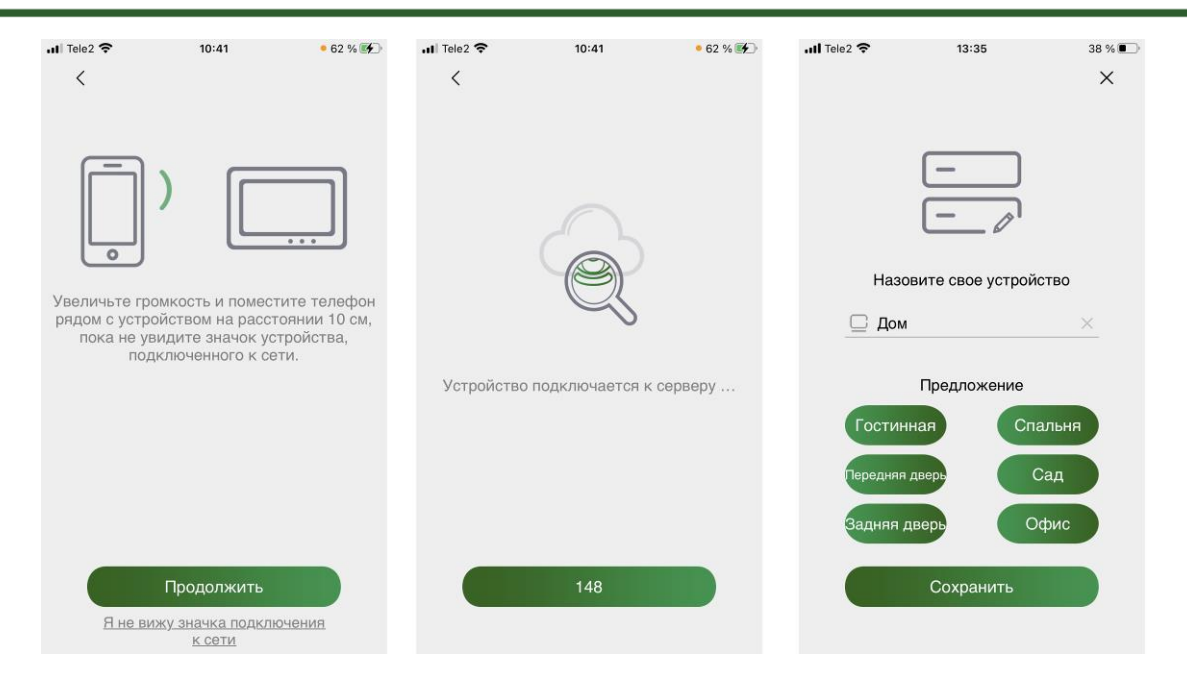

#### **Примечания**:

- Если монитор после настройки не подключается к приложению, значит, на каком-то этапе произошла ошибка. Повторите процедуру регистрации, сбросив настройки Wi-Fi монитора и удалив монитор из приложения «vhOme 2.2».
- Количество каналов, доступных для просмотра из приложения, определяется автоматически после первого подключения к монитору.

**Внимание:** Полную инструкцию по работе с приложением можно скачать на сайте [www.tantos.pro](http://www.tantos.pro/) на странице комплекта.

### <span id="page-16-0"></span>**Основные технические характеристики**

#### **Монитор:**

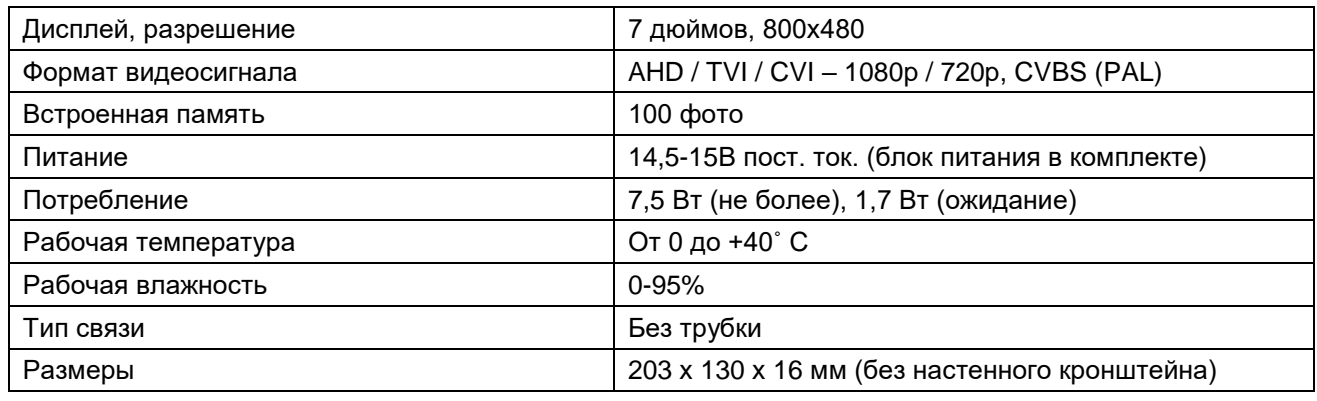

#### **Вызывная панель:**

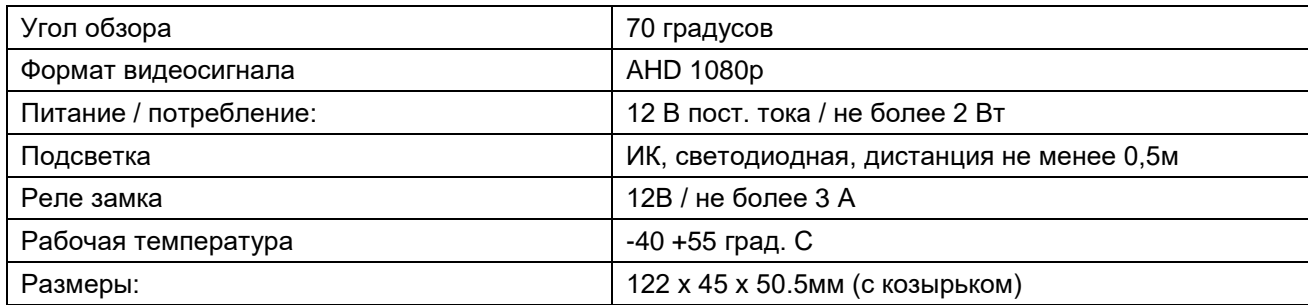

\*Содержание драгоценных материалов: не требует учѐта при хранении, списании и утилизации.

### <span id="page-17-0"></span>**Правила хранения и транспортировки**

Хранение изделия в потребительской таре должно соответствовать условиям хранения 1 по ГОСТ 15150-69. В помещениях для хранения изделия не должно быть паров кислот, щѐлочи, агрессивных газов и других вредных примесей, вызывающих коррозию.

Устройства в транспортной таре перевозятся любым видом крытых транспортных средств, в соответствии с требованиями действующих нормативных документов.

### <span id="page-17-1"></span>**Правила продажи изделия**

Продажа изделия на территории РФ должна производиться в соответствии с постановлением Правительства РФ от 31 декабря 2020 г. N 2463. Продажа изделия не имеет возрастных или иных ограничений.

### <span id="page-17-2"></span>**Утилизация**

Изделие утилизировать как бытовую технику без принятия специальных мер защиты окружающей среды.

### <span id="page-17-3"></span>**Техническое обслуживание**

Техническое обслуживание изделия должно проводиться не реже одного раза в год.

Ежегодные работы по техническому обслуживанию включают:

а) проверку работоспособности изделия;

б) проверку целостности корпуса изделия, надѐжности креплений, контактных соединений;

в) очистку корпуса изделия от пыли и грязи.

#### <span id="page-17-4"></span>**Гарантийные обязательства**

Изготовитель гарантирует соответствие изделия требованиям эксплуатационной документации при соблюдении потребителем правил транспортирования, хранения, монтажа и эксплуатации.

Срок службы изделия – 5 лет.

Гарантийный срок эксплуатации – 12 месяцев с даты продажи.

При покупке изделия требуйте отметку даты продажи в гарантийном талоне и проверяйте комплектность согласно данному руководству. При отсутствии документа, подтверждающего дату приобретения, гарантийный срок исчисляется от даты производства.

В течение гарантийного срока производится бесплатный ремонт изделия. Гарантия не распространяется на изделия, имеющие повреждения корпуса или подвергшиеся разборке потребителем, а также на работу бесплатного приложения. Гарантия не распространяется на недостатки товара в части программного обеспечения и технического обслуживания (поддержка облачных и сетевых сервисов), центры управления и обеспечения и/или производитель (правообладатель) которого находятся в недружественных странах, согласно перечню, утвержденного распоряжением Правительства РФ от «05» марта 2022г. № 430-р.

Расходы по транспортировке к месту ремонта и обратно несет потребитель.

Адрес гарантийного сервисного центра ООО «Тантос»: 129337 г. Москва, улица Красная Сосна, дом 2, корпус 1, стр.1. телефон +7 495 7392283, доб. 6204

### <span id="page-17-5"></span>**Сведения о маркировке изделия**

Этикетка с названием изделия, напряжением питания, изготовителем и импортером нанесена на коробку изделия. Этикетка с названием изделия, напряжением питания и страной производства наклеена на задней крышке устройства.

Дата производства указана в серийном номере на задней крышке устройства на наклейке со штрих кодом, где 2-я и 3-я цифра - месяц, 4-я и 5-я цифра - год производства. Так же месяц и год производства указаны на гарантийной пломбе, путем маркировки месяца и года производства.

### <span id="page-17-6"></span>**Сведения о сертификации**

Изделие соответствует требованиям технических регламентов Таможенного союза ТР ТС 020/2011, TP TC 004/2011 и ТР ЕАЭС 037/2016.

## <span id="page-17-7"></span>**Сведения о производителе**

#### **Сделано в Китае**

Изготовитель: Кволвижн, ЛТД, город Шеньчжэн, ГонгМинг, ЛоуКун, Индустриальный Парк ЛиЮХе, шоссе Чжэньсин, 37, здание Б, 4Ф.

Импортер: ООО "Логист", 109156, г. Москва, ул. Саранская, дом 4/24, помещение XV, офис 2 Тел.: (495) 739-22-83, http://www.tantos.pro, E-mail: [info@tantos.pro](mailto:info@tantos.pro)

Параметры и характеристики изделия могут меняться без предварительного уведомления. Актуальную версию документа смотрите на сайте [www.tantos.pro](http://www.tantos.pro/) на странице изделия.

## <span id="page-18-0"></span>**Гарантийный талон**

#### **Талон действителен при наличии всех штампов и отметок**

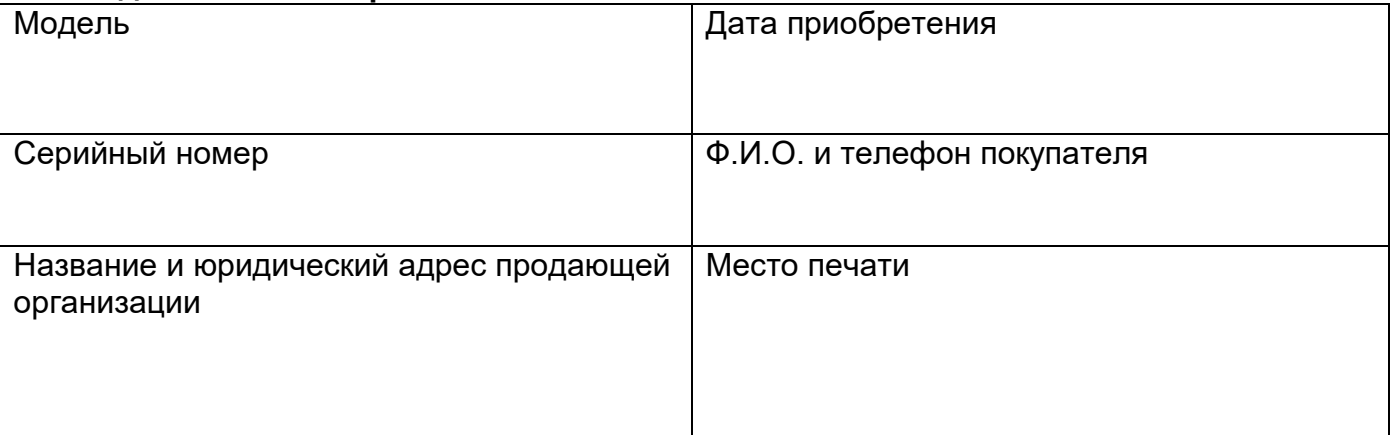

#### **Внимание: Убедитесь, пожалуйста, что гарантийный талон полностью, правильно и разборчиво заполнен.**

Настоящий гарантийный талон выдается сроком на один год с даты продажи, если в паспорте изделия не указан иной гарантийный срок. Если в паспорте изделия указан больший гарантийный срок – действие настоящего гарантийного талона распространяется на указанный в паспорте изделия срок.

Гарантия распространяется только на товары, используемые в соответствии с назначением, техническими и иными условиями, предусмотренными изготовителем (производителем). При нарушении этих условий Продавец не несет ответственности по гарантийным обязательствам. Продавец вправе отказать Покупателю в гарантийном обслуживании, если при выяснении причин неисправности будет установлено, что данные обстоятельства не могут быть отнесены к заводским дефектам поставленного Товара. **Гарантия не распространяется:**

На неисправности, возникшие в результате воздействия окружающей среды (дождь, снег, град, гроза и т.д.), наступление форсмажорных обстоятельств (пожар, наводнение, землетрясение и др.)

- На неисправности, вызванные нарушением правил транспортировки, хранения, эксплуатации или неправильной установкой.

- На повреждения, вызванные попаданием внутрь Товара посторонних предметов, веществ, жидкостей, насекомых и т.д.

- На Товар, имеющий внешние дефекты (явные механические повреждения, трещины, сколы на корпусе и внутри устройства).

- В случае обнаружения следов механических и термических повреждений компонентов на платах.

- В случае внесения Покупателем любых изменений в Товар.

- В случае, если в течение гарантийного срока часть или части товара были заменены частью или частями, которые не были

поставлены или санкционированы, а также были неудовлетворительного качества и не подходили для Товара.

- В случае если ремонт производился не в авторизованном производителем сервисном центре.

**Действие настоящей гарантии не распространяется на детали отделки корпуса и прочие детали, обладающие ограниченным сроком использования.**

#### **Таблица гарантийного ремонта**

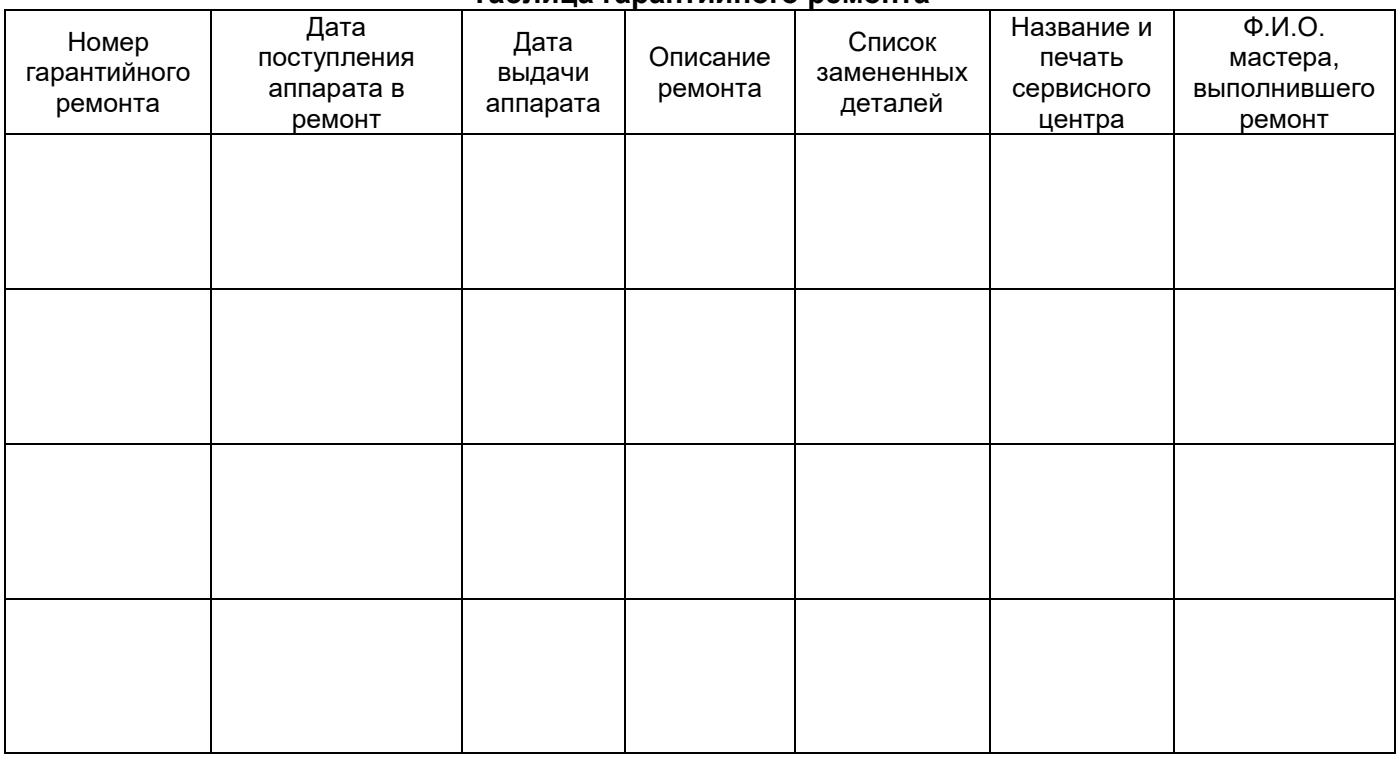

Талон должен заполняться представителем уполномоченной организации или обслуживающим центром, производящим гарантийный ремонт изделия. После проведения гарантийного ремонта данный талон должен быть возвращен Владельцу.